# **Booleans and Loops**

#### ◎ **Objectives**

At the end of this lesson, you should be able to:

- **explain** the concept of boolean / binary
- **use** loops to build more complex scripts
- **build** a simple game

## **1. Checks - Motivation**

For the moment, we have seen how to write very simple scripts. These scripts consist of a **single flow** of actions. However when we looked at flowcharts, we saw that a major part of representing problems is to check the state of the current environment before executing an action.

« **Example: Checking states**

- is the water boiling?
- is the pasta cooked?
- does the number of hours exceed 12?

The point of these checks in programming is to be able to adapt the behaviour of a program according to the state of the "environment". Without surprise, it is possible in Python<sup>[1](#page-0-0)</sup>.

## **2. Booleans**

Checking something is the same as verifying a statement. This implies we need to have a way of representing true and false statements.

#### **Idea**

The easiest way to think about this is to think about **binary**[2](#page-0-1) statements such as:

- Yes *vs.* No
- True *vs.* False

In most programming languages, choice statements are represented by a **boolean** type. This type can usually only take two different values:

- **True**
- **False**

A simple example of the use of boolean variables is shown here:

<span id="page-0-0"></span><sup>&</sup>lt;sup>1</sup>as well as in any programming language, obviously

<span id="page-0-1"></span> $2$ there is a strong correlation with the word, you can check wikipedia for more information on this subject

Ð **Code**

```
adult = Truestudent = False
```
Where we instantiate two boolean variables to different values.

## **3. Conditions**

Conditions are **boolean statements** that allow **branching** to happen in the code's flow.

#### **Idea**

They are the translation of plain language questions such as:

- Are you an adult?
- Is this value correct?
- Is the water boiling? Is the pasta cooked? $3$

The main concept is to think of "What should happen if this is true? What if it's false?". We then want different code snippets to be executed according to the result of the check.

Conditions use boolean variables and comparisons to establish a fact. The available comparisons are:

- Strictly greater: a > b
- Greater or equal: a >= b
- Stricly smaller: a < b
- Smaller or equal:  $a \leq b$
- Equal:  $a == b$
- Different: a != b

These comparisons operators allow us to write **conditional code**. In Python, the syntax is based on 3 keywords: **if**, **elif**, **else**.

```
Ð Code
```

```
if condition:
  code to execute
elif second\_condition:
  code to execute
else:
  code to execute
```
<span id="page-1-0"></span><sup>&</sup>lt;sup>3</sup>see <https://irwin.sh/documents/teaching/rubika/algorithms.pdf> for reference ©

#### ò **Information**

Note the **indentation** level for the lines between the keywords. Indentation is the way Python distinguishes between different code blocks.

The indentation you use should be the same all around your files. It is highly recommended to use [4](#page-2-0) spaces<sup>4</sup>.

#### Ð **Code**

```
alive = True
nb lives = 1if alive:
    print("I'm alive")
    if nb lives > 1:
        print(f"I have {nb lives} lives left")
    elif nb lives == 1:
        print("On my last life!")
    else:
        print("I'm dead")
```
#### v **Exercise**

Write down what the program outputs. What happens if you change nb  $l$  ives to 3?

### **4. Loops**

As we have seen before, writing code is good, but writing the *same* code multiple times is bad. However, sometimes we have to repeat actions on different elements (elements of a list, for a certain number of times, etc.. .).

In programming languages, we do this with **loops**. Two main types of loops exist: **for** loops and **while** loops.

#### **For loops**

Sometimes you want to execute a portion of code a given number of times, or on every element in a list. You can use **for** loops to do this.

<span id="page-2-0"></span> $^4$ it is easier to configure VSCode to replace a tab character by 4 spaces so you just have to use the tab key

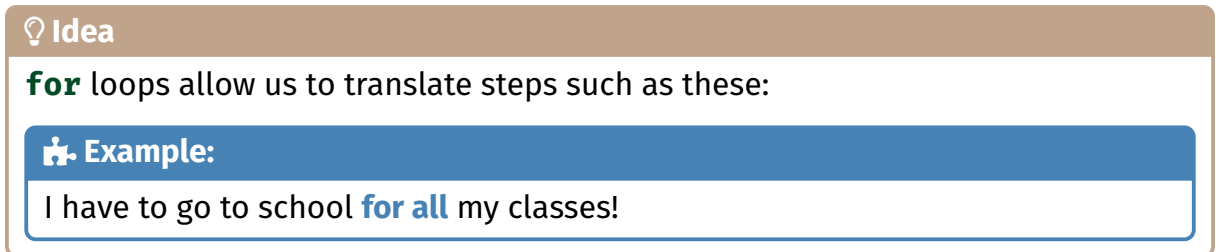

They are best used when you know the exact number of times the code portion should be executed.

In Python, the syntax is quite simple:

```
Ð Code
  for i in range(10):
      print(i, sep=" ")
_ Output
0 1 2 3 4 5 6 7 8 9
```
## **While loops**

Sometimes, you must execute a portion of code without knowing the exact number of repetitions. This is usually the case when dealing with user input, waiting for an action to be finished, etc.. .

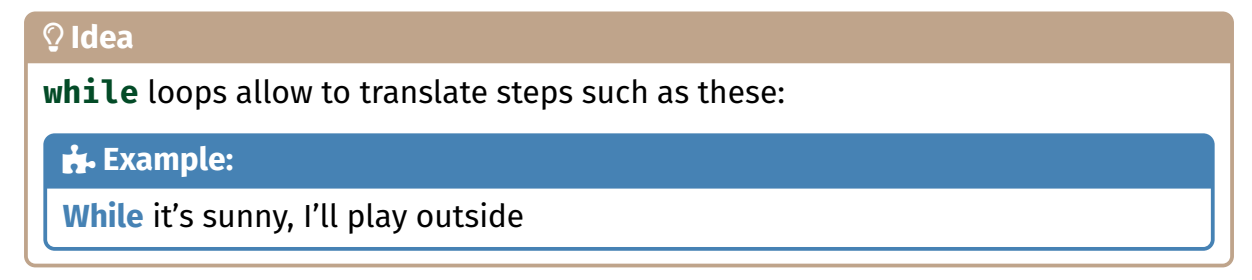

The syntax is similar than the one for **for** loops.

Ð **Code**

```
while alive:
    if is_hit:
         alive = False
     else:
         print("yay")
```
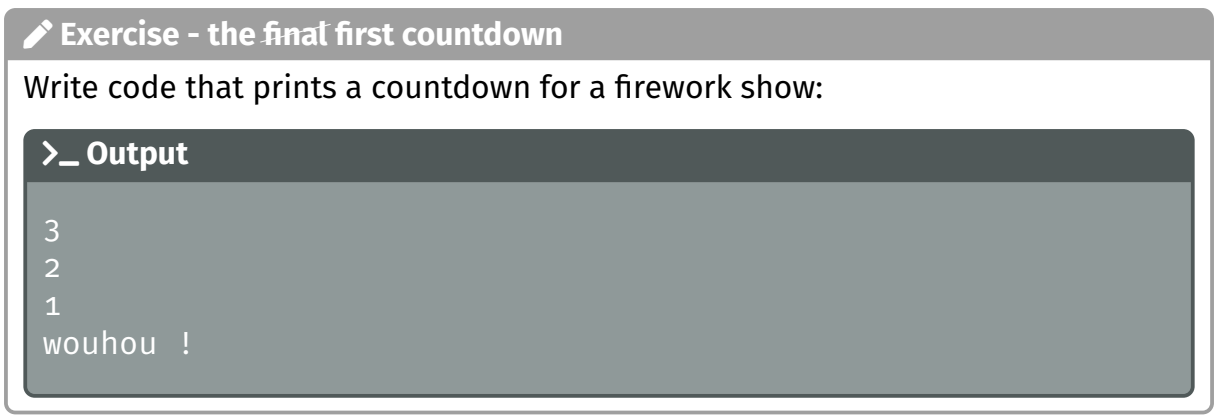

### v **Exercise**

Write code that asks the user for a word in input and prints the number of characters in the word.

### v **Exercise**

Write code that prints the number of spaces in a sentence. You can ask the user for the sentence.